# САМОУЧИТЕЛЬ РАБОТЫ **НА КОМПЬЮТЕРЕ** в вопросах и ответах

Выход новой операционной системы компании «Майкрософт» -Windows 8 - прогнозировали и ждали. Но без этой книги вам с «восьмеркой» не разобраться! Здесь в популярной форме объясняются базовые принципы устройства компьютера, детально описан офисный пакет Microsoft Office 2010, различные приложения для обработки аудио-, фото- и видеофайлов. Самоучитель позволит почувствовать себя как рыба в воде во Всемирной паутине пользователям ПК любого уровня.

### Вы узнаете:

<u> Как функционируют ПК и внешние устройства</u> Как установить на своем компьютере Windows 8 Как создавать и изменять учетные записи пользователей Как изменить параметры экрана Как настроить параметры языков Как отформатировать и дефрагментировать диск Как использовать Диспетчер задач Как создавать домашнее видео Как эффективно работать с документами Word и электронными таблицами Excel Как создать архив Как подключить оборудование для доступа в Интернет Как защитить ПК от вирусов Как скачивать файлы с помощью торрентов Как пользоваться программами ICQ и Skype Как с пользой общаться в социальных сетях Как зарабатывать и совершать покупки в Интернете Как искать халяву в Интернете

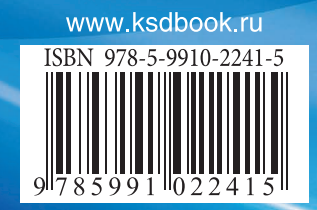

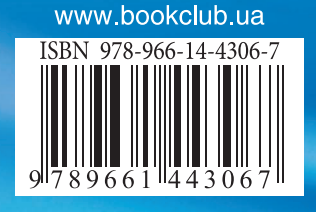

**САМОУЧИТЕЛЬ РАБОТЫ НА КОМПЬЮТЕРЕ В ВОПРОСАХ И ОТВЕТАХ** 

# CAMOVYMTETIS  $P/15015$  $\binom{1}{2}$ в вопросах и ответах

С. Э. ЗЕЛИНСКИЙ

**Windows Word Excel Power Point** Электронная почта Социальные сети Интернет-покупки Заработок в Интернете

Все «фишки» в одной книге!

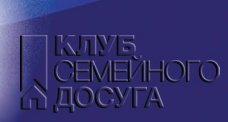

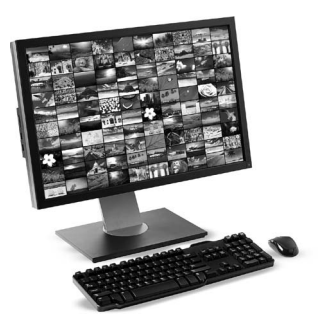

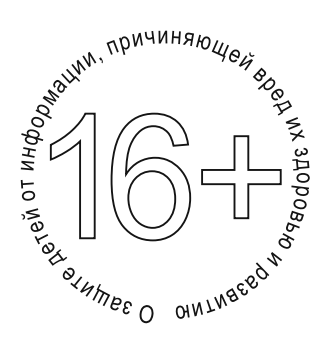

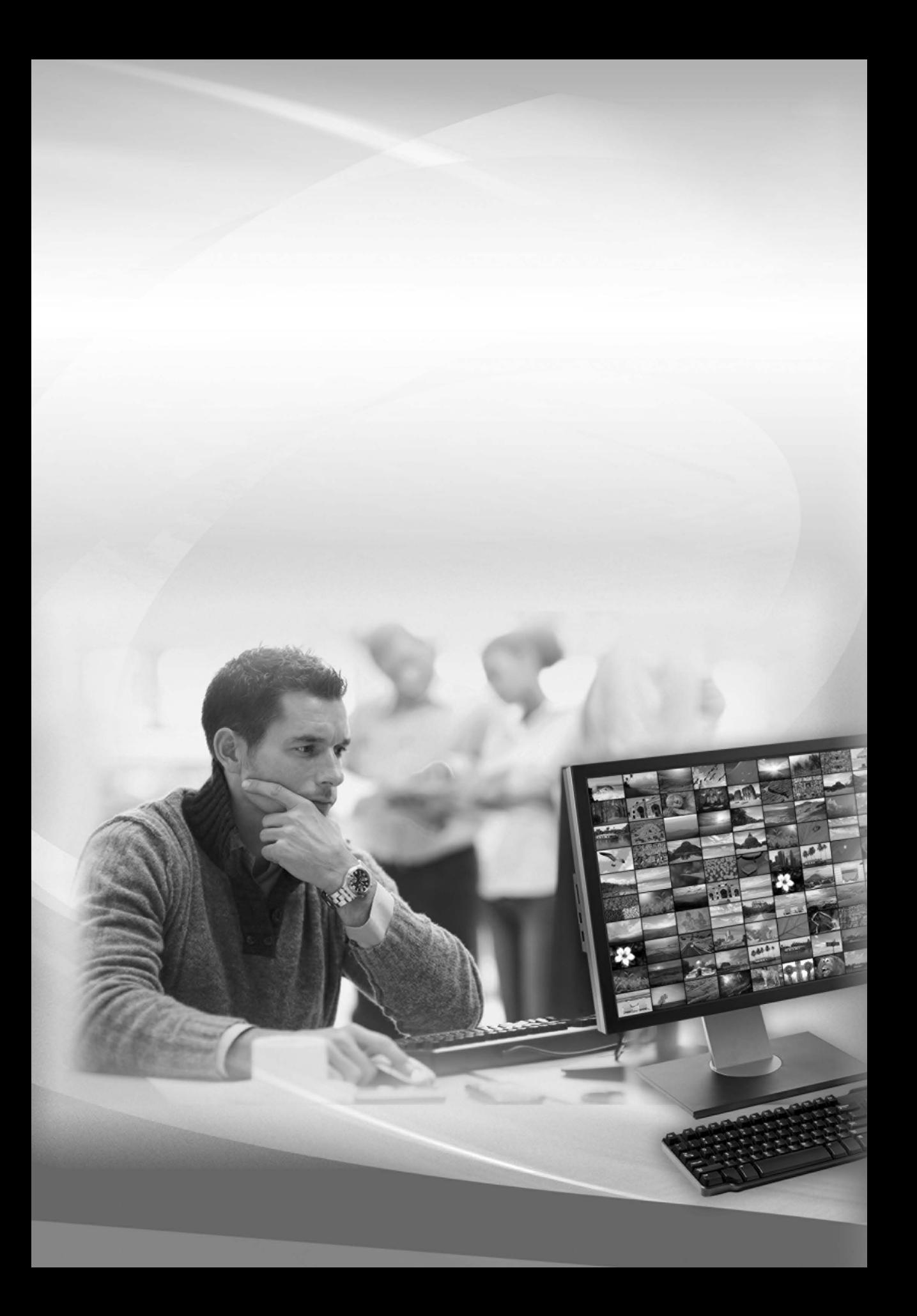

С. Э. Зелинский

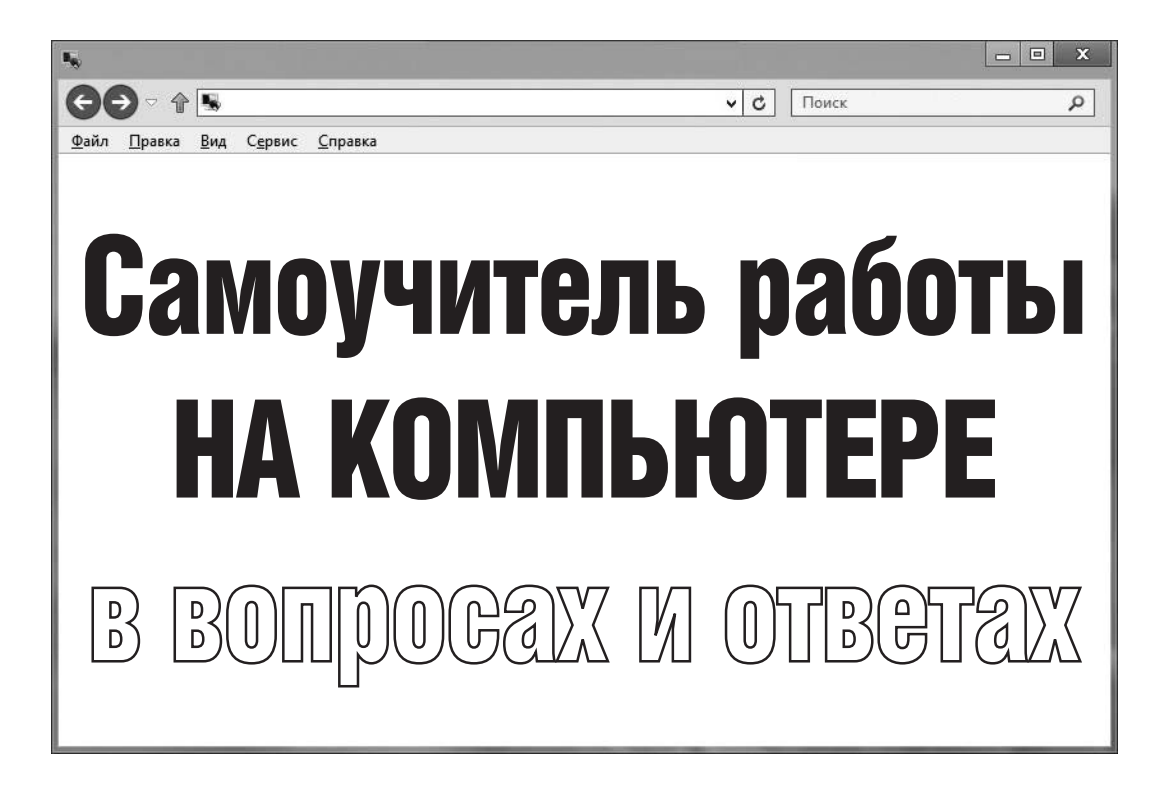

## **Все «фишки» в одной книге!**

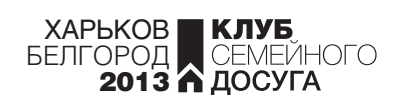

УДК 004 ББК 32.97 З-49

> Никакая часть данного издания не может быть скопирована или воспроизведена в любой форме без письменного разрешения издательства

> > Дизайнер обложки *Андрей Цепотан*

Видання для організації дозвілля

ЗЕЛІНСЬКИЙ Сергій Едуардович **Самовчитель роботи на комп'ютері в запитаннях і відповідях. Усі «фішки» в одній книзі!**

(*російською мовою*)

Головний редактор *С. С. Скляр* Відповідальний за випуск *І. Г. Веремій* Редактор *І. Р. Залатарьов* Художній редактор *С. В. Місяк* Технічний редактор *А. Г. Верьовкін*

Підписано до друку 19.12.2012. Формат 70х100/16. Друк офсетний. Гарнітура «Minion». Ум. друк. арк. 42,56. Наклад 15 000 пр. Зам. № .

Книжковий Клуб «Клуб Сімейного Дозвілля» Св. № ДК65 від 26.05.2000 61140, Харків-140, просп. Гагаріна, 20а E-mail: cop@bookclub.ua

Віддруковано з готових діапозитивів на ПП «ЮНІСОФТ» Свідоцтво ДК №3461 від 14.04.2009 р. www.ttornado.com.ua 61036, м. Харків, вул. Морозова, 13Б

Издание для досуга

#### ЗЕЛИНСКИЙ Сергей Эдуардович **Самоучитель работы на компьютере в вопросах и ответах. Все «фишки» в одной книге!**

Главный редактор *С. С. Скляр* Ответственный за выпуск *И. Г. Веремей* Редактор *И. Р. Залатарев* Художественный редактор *С. В. Мисяк* Технический редактор *А. Г. Веревкин*

> Подписано в печать 19.12.2012. Формат 70х100/16. Печать офсетная. Гарнитура «Minion». Усл. печ. л. 42,56. Тираж 15 000 экз. Зак. № .

ООО «Книжный клуб "Клуб семейного досуга"» 308025, г. Белгород, ул. Сумская, 168

> Отпечатано с готовых диапозитивов на ЧП «ЮНИСОФТ» Свидетельство ДК №3461 от 14.04.2009 г. www.ttornado.com.ua 61036, г. Харьков, ул. Морозова, 13Б

- © С. Э. Зелинский, 2012
- © DepositPhotos.com / Sergiy Serdyuk, Yuri Arcurs, Dmitry Rukhlenko, обложка, 2013
- © Книжный Клуб «Клуб Семейного Досуга», издание на русском языке, 2013
- © Книжный Клуб «Клуб Семейного Досуга», художественное оформление, 2013
- © ООО «Книжный клуб "Клуб семейного досуга"», г. Белгород, 2013

ISBN 978-966-14-4306-7 (Украина) ISBN 978-5-9910-2241-5 (Россия)

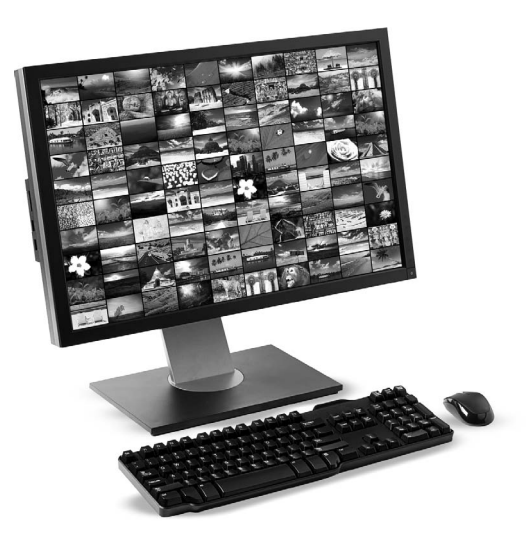

## Введение

Эта книга предназначена для тех, кто самостоятельно осваивает работу на персональном компьютере и хочет быстро научиться его эффективному использованию в своей повседневной деятельности. Здесь дано общее представление о типах компьютеров, их программном обеспечении и файловых системах, описана новейшая операционная система Windows 8 в части настройки устройств компьютера и оптимизации его работы, использования прикладных программ и интернет-сервисов (служб). Также читатель ознакомится с работой трех самых популярных приложений офисного пакета Microsoft Office 2010 (Word 2010, Excel 2010 и PowerPoint 2010) и некоторыми другими полезными программами, которые сделают работу более комфортной и эффективной.

Книга состоит из 4 частей, объединяющих 38 глав.

Из части I, «Комплектующие ПК и периферийные устройства», читатель узнает об устройстве современных компьютеров, их комплектующих и периферийных устройствах, файловых и операционных системах, типах файлов, а также эргономических аспектах работы на ПК.

Часть II, «Управление ПК с помощью Windows 8», раскрывает основные функциональные возможности новейшей операционной системы Windows 8 в части управления компьютером и его устройствами, а также возможности работы с программами, файлами и данными пользователя.

В части III, «Решение повседневных задач», представлены главы, описывающие возможности использования приложений ОС Windows 8 и программ сторонних разработчиков при решении наиболее востребованных пользователями задач: архивация данных, запись CD/DVD, работа с мультимедийным контентом — фотографиями, видео и музыкой.

В части IV, «Работа в Интернете», речь пойдет о работе во Всемирной сети — подключении к Интернету, поиске информации, использовании электронной почты, мгновенных сообщениях (чате) и услугах интернет-телефонии, практическом серфинге (путешествиях) по сайтам, загрузке данных, обеспечении защиты и компьютерной безопасности, работе в социальных сетях и т. д.

#### **О некоторых терминах и соглашениях**

#### **ИСПОЛЬЗОВАНИЕ КНОПОК МЫШИ**

В этой книге работа пользователя будет описываться в среде прикладных программ (приложений) с графическим пользовательским интерфейсом, в которых мышь является незаменимым устройством управления. Поэтому для изучения дальнейшего материала книги очень важно оговорить, что понимается под основными способами использования кнопок мыши:

- *■ щелчок*. Чтобы щелкнуть по элементу на экране монитора, наведите на него указатель мыши, а затем нажмите и отпустите основную кнопку (для правшей это левая кнопка, для левшей — правая). Чаще всего щелчок используется для выделения элемента или открытия меню. Когда употребляется термин «щелкнуть кнопкой» или «щелкнуть по», подразумевается щелчок основной кнопкой мыши;
- *■ двойной щелчок.* Наведите указатель мыши на элемент экрана монитора, а затем нажмите основную кнопку мыши два раза с очень коротким промежутком между нажатиями. Двойной щелчок применяется для открытия элементов на рабочем столе и начальном экране *Windows 8*, раскрытия папок и запуска программ (это настройка по умолчанию);
- *■ щелчок правой кнопкой.* Наведите указатель мыши на объект (элемент) окна или экрана и нажмите ее вторую кнопку (для правшей это правая кнопка, для левшей — левая). На мониторе появится список доступных действий для объекта или элемента — так называемое контекстное меню (рис. 1);
- *■ перетаскивание* (Drag & Drop). Чтобы перетащить папку, значок, выделенный фрагмент документа или другой объект на экране, установите на нем указатель мыши, нажмите и удерживайте основную кнопку мыши, а затем, перемещая мышь, переместите объект на новое место и отпустите кнопку.
	- **!** *Заметим, что Windows 8 может использоваться на планшетных ПК без мыши, в которых вместо щелчков мыши применяются касания пальцем или стилусом*  (*специальная пластмассовая палочка*) *кнопок и ссылок на экране.*

#### **ВАЖНЫЕ ТЕРМИНЫ**

Ниже приведены пояснения основных терминов, которые необходимы для быстрого освоения и понимания материала этой книги с первых ее страниц:

*■ выбрать* (*выделить*) — щелкнуть по элементу окна, меню или другого объекта на экране. Если элемент выделен (при наведении на него указателя мыши или щелчка по нему), то для выполнения действий потребуется еще раз щелкнуть кнопкой мыши или нажать клавишу Enter;

| Кнопка<br>Вкладка ленты                                                                                                    |                                                                                                    |                  | Кнопка-список                                                                                                    |                                                                                         |          | Лента               |                                                                                                    |  |
|----------------------------------------------------------------------------------------------------|----------------------------------------------------------------------------------------------------|------------------|----------------------------------------------------------------------------------------------------|-----------------------------------------------------------------------------------------|----------|---------------------|----------------------------------------------------------------------------------------------------|--|
| $\overline{v}$                                                                                                    | Средства работы с рисунками                                                                                                    |                  | 7-20-2008                                                                                                    |                                                                                         |          |                     | $\begin{array}{c c c c c} \hline \multicolumn{3}{c }{\mathbf{0}} & \multicolumn{3}{c }{\mathbf{X}} \end{array}$<br>$\triangle$ $\bullet$ |  |
| Файл<br>Главная<br>Отправка<br><b>Вырезать</b><br><b>М. Скопировать путь</b><br>Копировать Вставить<br><b>[8]</b> Вставить ярлык<br>Буфер обмена                 | Представление<br>Управление<br>画<br>Переместить Копировать<br>Удалить Переименовать<br>$n +$<br>٠.<br>$B$ <sup>*</sup><br>Упорядочить |                  | © Создать элемент •<br>Открыть -<br><b>Изменить</b><br>Простой доступ -<br>Свойства<br>Создать<br>«П. Журнал<br>папку<br>Открыть<br>Создать                                 | <b>В Выделить все</b><br>ВВ Снять выделение<br><b>ВО Обратить выделение</b><br>Выделить |          |                     |                                                                                                    |  |
| 슈<br>$\rightarrow$                                                                                                    | • Компьютер • Локальный диск (D:) • МЦФЭР_работа • photo_USA • 7-20-2008                                                              |                  |                                                                                                    |                                                                                         | $\vee$ c | Поиск: 7-20-2008    | $\mathfrak{a}$                                                                                                    |  |
| <b>Недавние места</b><br>$\hat{\phantom{a}}$<br><b>Е Рабочий</b> стол<br><b>Виблиотеки</b><br>B Bugeo<br><b>В Документы</b><br><b>Ш</b> Изображения<br>al Музыка | 000 0001<br>000_0002<br>000 0004                                                                                                    |                  | Открыть<br>Сделать фоновым изображением рабочего стола<br>Изменить<br>Печать<br>Просмотр                                                                                    | 000_0008                                                                                |          | 000_0009            | 000 0010                                                                                                    |  |
| <b>ей</b> Домашняя группа                                                                                                    |                                                                                                    |                  | Повернуть вправо<br>Повернуть влево                                                                                                    |                                                                                         |          |                     |                                                                                                    |  |
| <b>В Компьютер</b><br>Ш <sub>и</sub> Локальный диск (С:)<br><sub>□</sub> Локальный диск (D:)<br>Adobe CS4<br><b>Documents and Settings</b>                       |                                                                                                    | 濃<br>潼<br>潼<br>澧 | Открыть с помощью<br>Добавить в архив<br>Добавить в архив "000_0004.rar"<br>Добавить в архив и отправить по e-mail<br>Добавить в архив "000_0004.rar" и отправить по e-mail | ٠                                                                                       |          |                     |                                                                                                    |  |
| extensions<br>Install<br>Program Files<br><b>WINDOWS</b>                                                                                                    |                                                                                                    |                  | Отправить<br>Вырезать<br>Копировать                                                                                                    | ٠                                                                                       |          |                     |                                                                                                    |  |
| Мои Книги<br>Музыка<br>МЦФЭР_работа<br>a,<br>Фильмы                                                                                                    |                                                                                                    | ම<br>80          | Создать ярлык<br>Удалить<br>Переименовать                                                                                                    |                                                                                         |          | Контекстное<br>меню |                                                                                                    |  |
| Ялта 2010<br>Съемный диск (G:)                                                                                                    |                                                                                                    |                  | Свойства                                                                                                    |                                                                                         |          |                     |                                                                                                    |  |
| Элементов: 9 Выбран 1 элемент: 781 КБ<br>X.<br>œ                                                                                                    | W<br>提<br>Ps                                                                                                    |                  |                                                                                                    |                                                                                         |          |                     | 旧口<br>21:00<br>23.08.2012                                                                                                    |  |

Панель задач

*Рис. 1.* **Окно и контекстное меню**

- *■ диалоговое окно* окно для ввода сведений и установки параметров, запрашиваемых программой, а также выбора различных сообщений (см. рис. 1). Для упрощения изложения в книге используется единый термин «окно»;
- *■ комбинация* (*сочетание*) *клавиш* одновременное нажатие нескольких клавиш, например Ctrl+Alt+Delete, Ctrl+V;
- *■ кнопка* элемент окна (рис. 2), щелчок по которому открывает другие окна или активизирует выполнение каких-либо действий. Кнопка может быть активной (готовой к нажатию и использованию) и неактивной (ее нажать не удастся). По форме кнопки бывают прямоугольными (см. рис. 2) и круглыми (см. рис. 1). В этой книге при описании действий с кнопками употребляется и такой термин, как «нажать кнопку», что означает щелчок по кнопке;
- *■ кнопка-список* кнопка (см. рис. 1) со стрелкой (в виде треугольника), направленной вниз, щелчок по которой открывает список команд;
- *■ меню* список команд, отображаемый в верхней части окон операционной системы (ОС) и прикладных программ (рис. 3);
- *■ всплывающая подсказка* краткое описание объекта на экране. Всплывающая подсказка появляется при наведении указателя мыши на объект и задержке его на несколько секунд (рис. 4). Очень большое количество элементов окон сопровождается всплывающими подсказками, что помогает пользователю при их освоении;
- *■ вкладка*  элемент окна, содержащий определенные параметры программы. На корешке вкладки указывается ее название (см. рис. 2). Чтобы перейти на вкладку, щелкните по ее корешку. При этом вкладка станет активной (открытой). Также вкладки есть на ленте (см. далее);
- *■ лента* современный набор инструментов, объединенных на вкладках и сгруппированных по функциональности и определенным действиям (см. рис. 1);

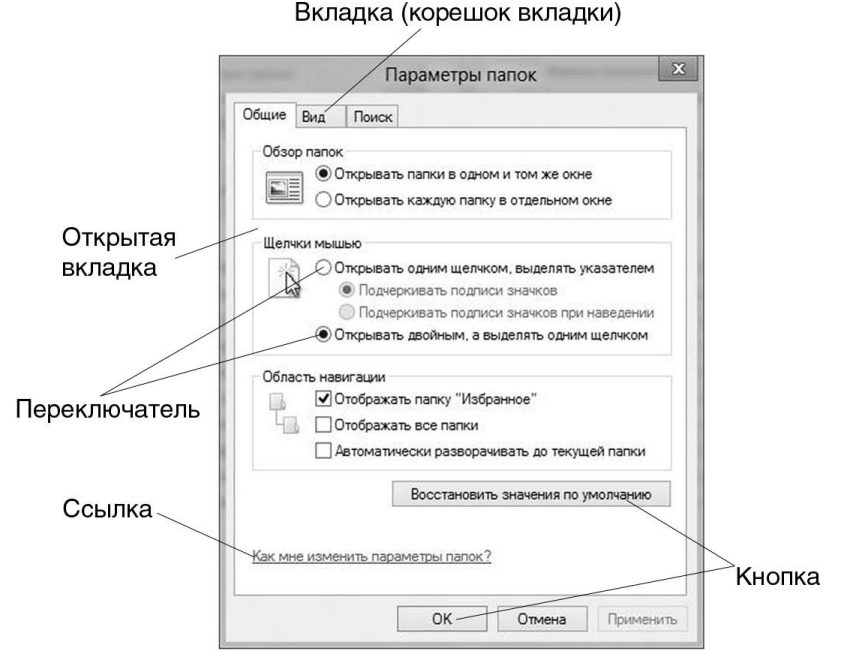

*Рис. 2.* **Вкладки окна и элементы управления**

Строка меню

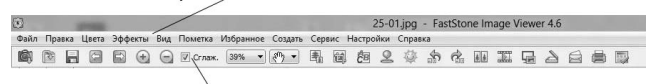

#### Панель инструментов

*Рис. 3.* **Меню и панель инструментов**

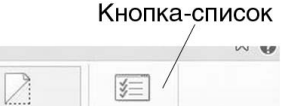

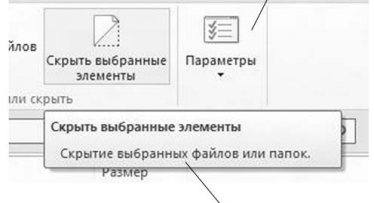

Всплывающая подсказка

*Рис. 4.* **Всплывающая подсказка**

- *■ мастер* средство пошагового выполнения определенной задачи в среде ОС и прикладных программ;
- *■ панель задач* — средство *Windows 8*, используемое для запуска программ. Находится у нижнего края экрана и содержит панели инструментов, кнопки запущенных программ и область уведомлений (см. рис. 1);
- *■ панель инструментов* набор кнопок, выполняющих различные функции (см. рис. 3);
- *■ панель переходов* (*навигации*) часть окна с указанием мест хранения файлов, папок и библиотек (рис. 5);
- *■ панель подробностей* (*сведений*) часть окна с отображением определенной информации о текущем элементе (см. рис. 5);
- *■ панель просмотра* часть окна с отображением содержимого текущего элемента, например документа или рисунка. Может находиться на месте панели сведений;
- *■ параметр по умолчанию* предварительно определенное значение, режим или настройка;
- *■ переключатель* элемент окна, позволяющий активизировать только одну опцию (параметр), исключая другие (см. рис. 2). Имеет два состояния: «включено» и «выключено»;
- *■ пиктограмма* (*значок*) рисунок, обозначающий программу, накопитель, файл, папку или другой объект (рис. 6);

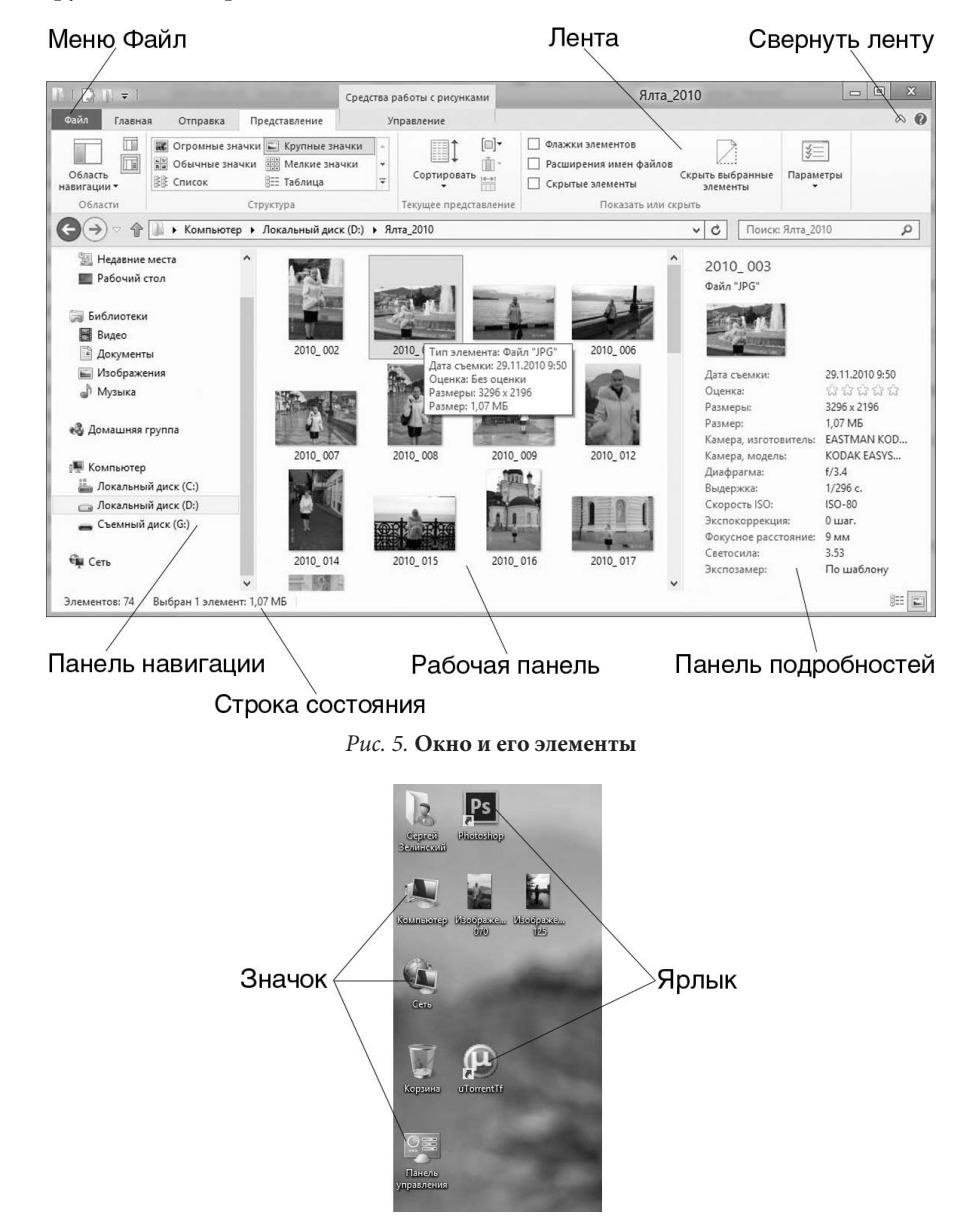

*Рис. 6.* **Значки и ярлыки**

- *■ плитка* прямоугольник с надписью на начальном экране *Windows 8*, обозначающий программу или службу (рис. 7);
- *■ подменю* элементы команды меню (рис. 8);
- *■ поле* прямоугольный элемент окна, в который можно ввести текст, например имя файла, пароль, описание и т. д.;
- *■ поле со списком* поле со стрелкой, направленной вниз, щелчок по которой открывает список значений (рис. 9) для выбора одного из них;
- *■ полоса прокрутки* горизонтальная или вертикальная полоса с бегунком, на концах которой имеются кнопки для просмотра содержимого окна или панели (рис. 10);
- *■ ползунок* визуальный элемент, позволяющий перетаскиванием изменять значение параметра (см. рис. 9);
- *■ ссылка* (*гиперссылка*) текст или рисунок, обычно выделенный цветом и подчеркиванием, щелчок по которому вызывает переход от одного экрана (страницы) или позиции

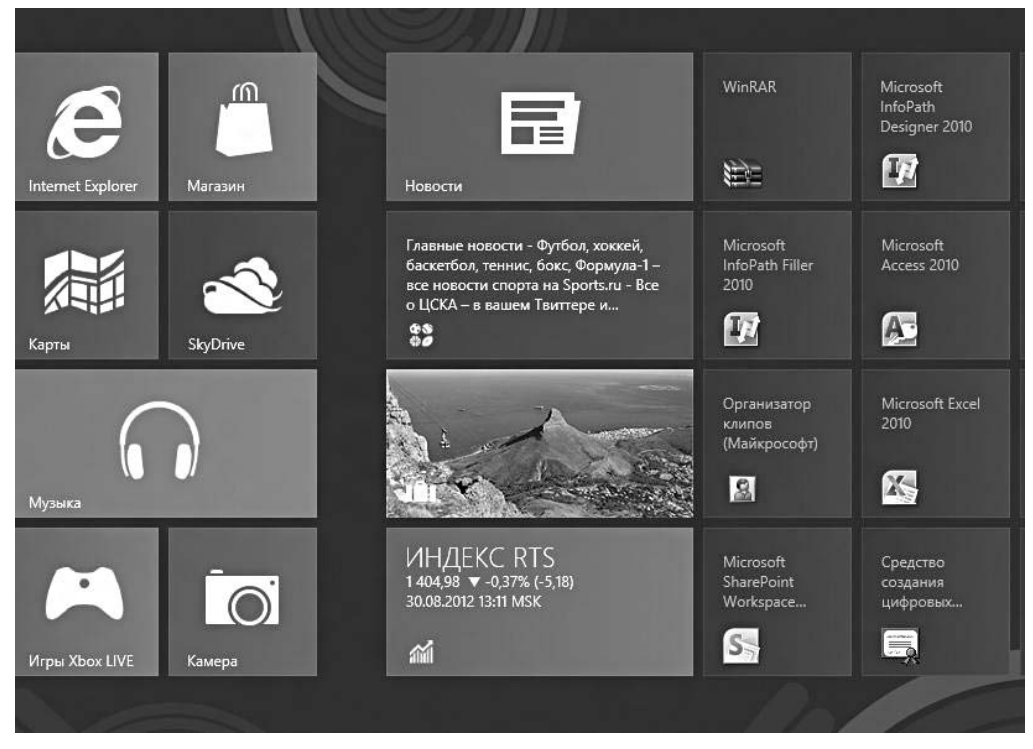

*Рис. 7.* **Плитки начального экрана** *Windows 8*

|          | Упорядочить значки<br>Обновить |            |  |                                  |  |  |
|----------|--------------------------------|------------|--|----------------------------------|--|--|
|          | Вставить                       |            |  |                                  |  |  |
|          | Вставить ярлык                 |            |  |                                  |  |  |
|          | Отменить переименование        | $Ctrl + Z$ |  |                                  |  |  |
|          | 遇 Синхронизация папок Groove   |            |  |                                  |  |  |
|          | Графические характеристики     |            |  |                                  |  |  |
|          | Параметры графики              |            |  | Панельное приспособление         |  |  |
|          | Создать                        |            |  | Горячие клавиши<br>Значок панели |  |  |
| Свойства |                                |            |  |                                  |  |  |

*Рис. 8.* **Подменю**

## **Содержание**

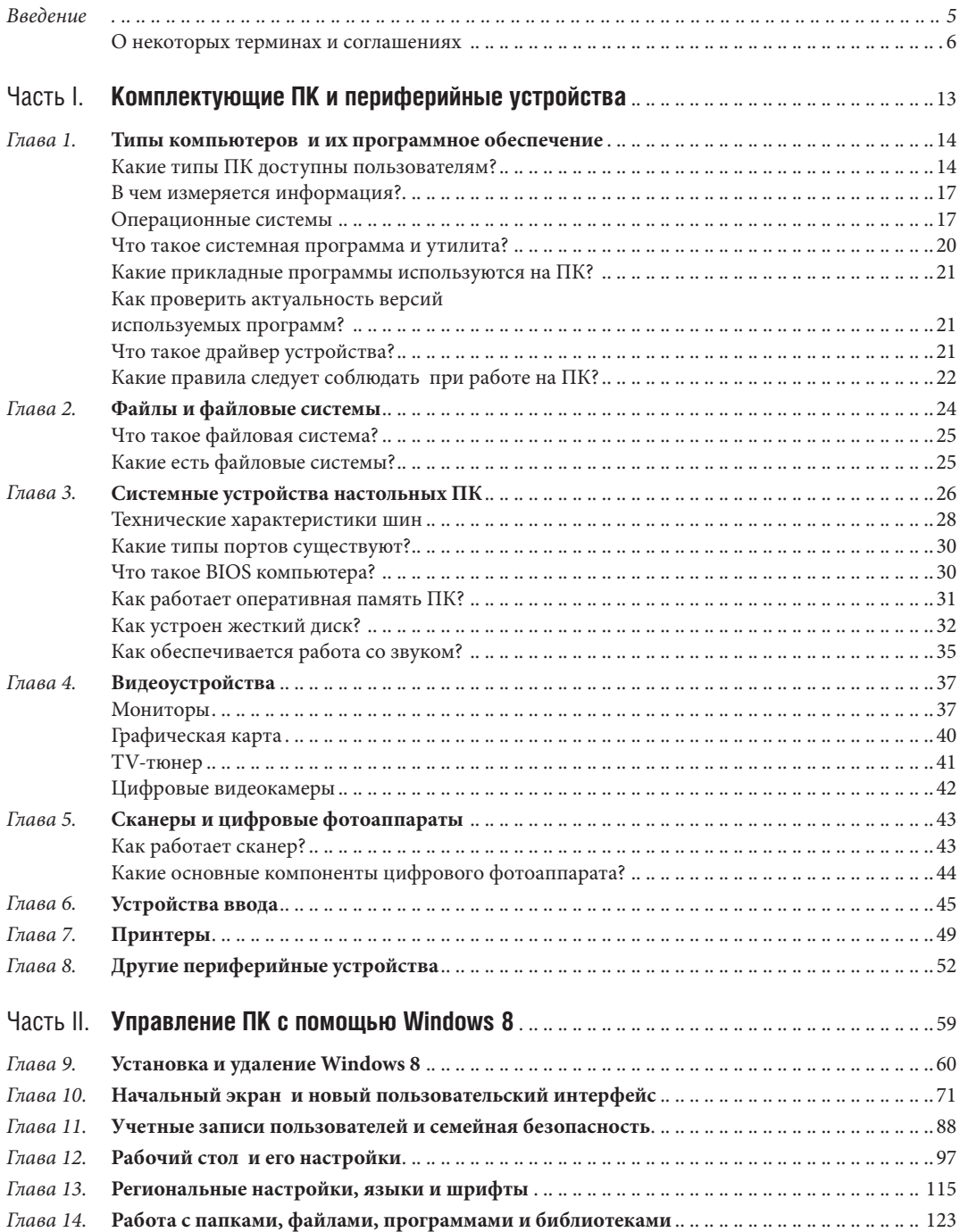

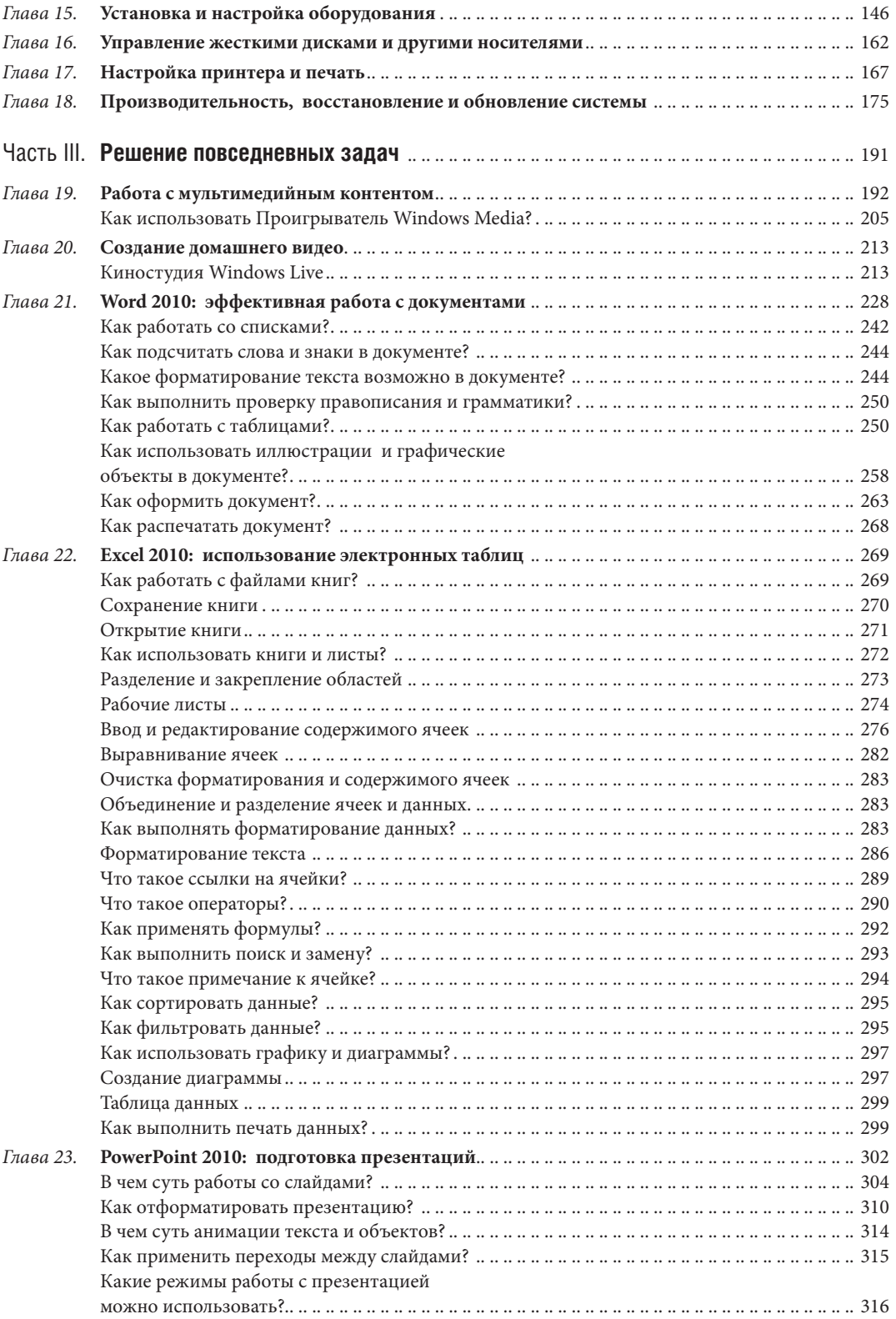

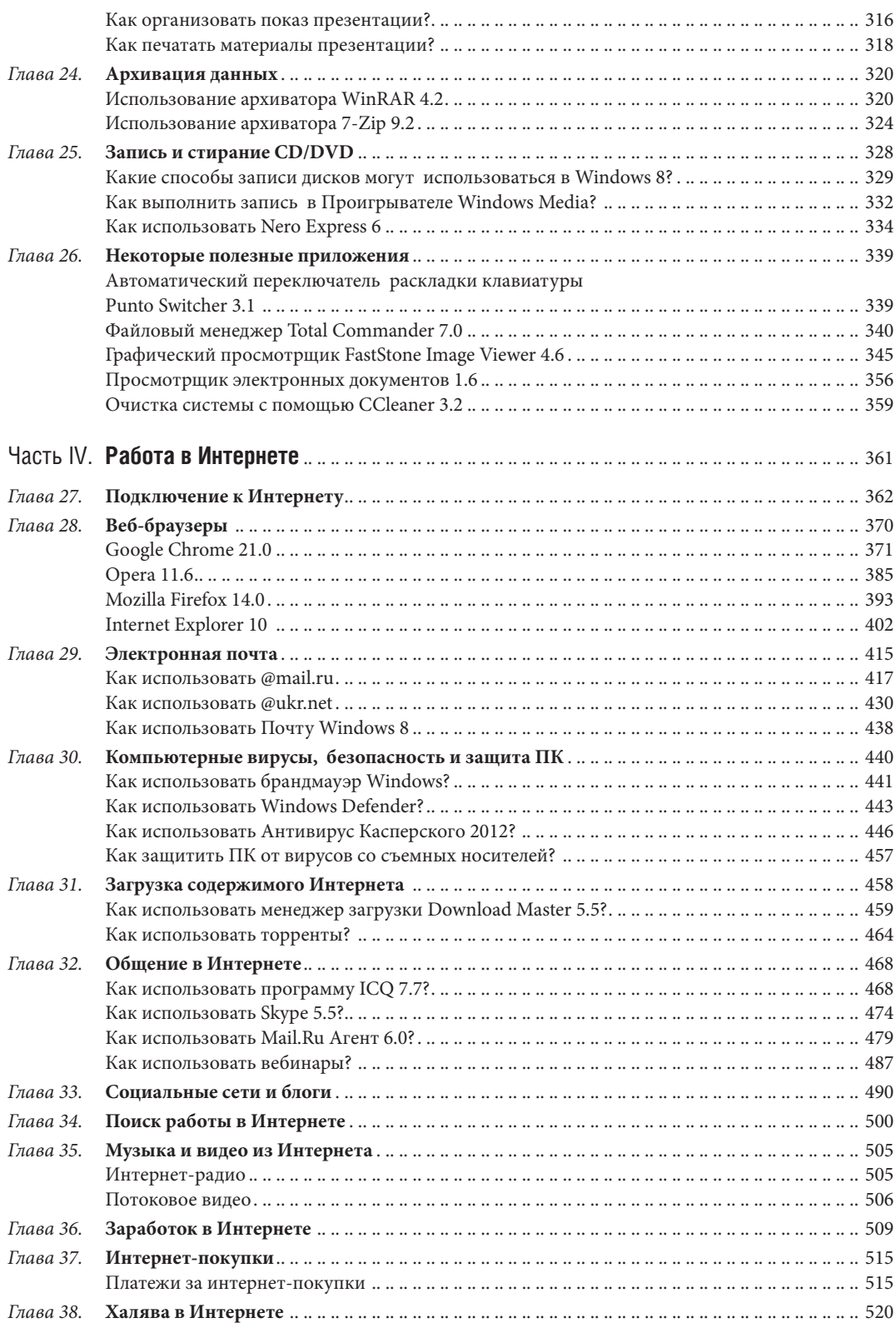

#### Издательство Книжный Клуб «Клуб Семейного Досуга» *www.trade.bookclub.ua*

#### ОПТОВАЯ ТОРГОВЛЯ КНИГАМИ ИЗДАТЕЛЬСТВА

#### **MOCKBA**

Бертельсманн Медиа Москау АО

129110, г. Москва, пр. Мира, 68, стр. 1-А<br>тел. +7 (495) 688-52-29 +7 (495) 984-35-23 e-mail: office@bmm.ru *www.bmm.ru*

ДП с иностранными инвестициями «Книжный Клуб

ДОНЕЦК ООО «ИКЦ "Кредо"» 83096, г. Донецк, ул. Куйбышева, 131-Г Ten. +38 (062) 345-63-08, +38 (062) 348-37-92, +38 (062) 348-37-86 e-mail: *fenix@kredo.net.ua www. kredo.net.ua*

"Клуб Семейного Досуга"»<br>61140, г. Харьков-140, пр. Гагарина, 20-А<br>тел/факс +38 (057) 703-44-57 e-mail: *trade@bookclub.ua www. trade.bookclub.ua*

**ХАРЬКОВ** 

#### **K**<sub>H</sub><sub>E</sub>B

ЧП «Букс Медиа Тойс» 04655, г. Киев, пр. Московский, 10-Б, оф. 33

тел. +38 (044) 351-14-39, +38 (067) 572-63-34, e-mail: *booksmt@rambler.ru*

## **ЗАПОРОЖЬЕ**

тел. +38 (050) 347-05-68 e-mail: *vega\_center@i.ua*

#### Одесское подразделение

65063, г. Одесса, ул. Армейская, 8–В<br>тел. +38 (048) 776–07–67 e-mail: odessa@bookclub.ua

#### Книжный Клуб «Клуб Семейного Досуга» РОССИЯ

#### **УКРАИНА**

#### служба работы с клиентами:

тел. +38 (057) 783-88-88 e-mail: *support@bookclub.ua www.bookclub.ua* «Книжный клуб», а/я 84, Харьков, 61001

служба работы с клиентами: тел. +7 (4722) 22-25-25

e-mail: *order*@flc-bookclub.ru *www.ksdbook.ru* «Книжный клуб», а/я 4, Белгород, 308961

Цей зручний самовчитель містить безліч ілюстрацій і схем. Він допоможе швидко й ефективно освоїти комп'ютер з нуля й розкриє невідомі «фішки» звичних програм для досвідчених користувачів: при установленні й настроюванні Windows 8, при роботі з Word і Excel, з аудіо-, фото- й відеофайлами, при пошуку інформації в Інтернеті та спілкуванні в соціальних мережах. Особливу увагу приділено безпеці та захисту ПК.

#### **Зелинский С. Э.**

 З-49 Самоучитель работы на компьютере в вопросах и ответах. Все «фишки» в одной книге! / С. Э. Зелинский. — Харьков : Книжный Клуб «Клуб Семейного Досуга» ; Белгород : ООО «Книжный клуб "Клуб семейного досуга"», 2013. — 528 с. : ил.

> ISBN 978-966-14-4306-7 (Украина) ISBN 978-5-9910-2241-5 (Россия)

Этот удобный самоучитель содержит большое количество иллюстраций и схем. Он поможет быстро и эффективно освоить компьютер с нуля и раскроет неизвестные «фишки» привычных программ для опытных пользователей: при установке и настройке Windows 8, при работе с Word и Excel, с аудио-, фотои видеофайлами, при поиске информации в Интернете и общении в социальных сетях. Особое внимание уделяется безопасности и защите ПК.

> **УДК 004 ББК 32.97**

**ФЛП Савчук Ю.Д.**<br>69057, г. Запорожье, ул. Седова, 18